# III/론설명서 WARE TSS Portable 휴대용 계측기

계측기에는 탁도 측정 및 부유 고형물 측정의 두 가지 기능이 있습니다 . 측정 시 휴대용 계측기에 올바르게 등록된 적절한 프로브를 사용해야 합니다 . 시작하기 전에 설명서에 나와있는 안전 정보를 참조하십시오 .

아래 탁도 측정 및 부유 고형물 측정 사례가 나와 있습니다 . 계측기의 상세 정보 및 자세한 내용은 제공된 설명서를 참조하십시오 .

# 탁도 측정

혼탁도 측정용으로 표준 곡선 C-TU 가 저장되어 있습니다 . 따라서 교정은 필요하지 않습니다 .

- 1. 프로브를 기기에 연결합니다 .
- 2. 기기를 켜려면 입력 / 켜기을 2 초 동안 누릅니다.
- 3. 측정을 선택하고 입력 / 켜기를 눌러 확인합니다.
- 4. 측정 매체 안에 프로브를 놓습니다 .
- 5. 시작을 선택하고 입력 / 켜기를 눌러 확인합니다.

참고 : 최대 290 개 측정 지점에 대해 분마다 데이터가 자동으로 저장됩니다 .

- 6. 측정을 중지하려면 측정을 선택하고 입력 / 켜기를 눌러 확인합니다 .
- 7. 중지를 선택하고 입력 / 켜기를 눌러 확인합니다 .

## 저장된 측정 지점 삭제 :

- 8. 데이터를 선택하고 입력 / 켜기를 눌러 확인합니다.
- 9. 데이터 삭제를 선택하고 입력 / 켜기를 눌러 확인합니다 .

10. 예를 선택하고입력 / 켜기를 눌러 확인합니다 .

# 부유 고형물 측정

고형물 측정의 경우 교정이 필요합니다 . 사용 가능한 곡선은 C-DS1, C-DS2, C-DS3, C-DS4 이렇게 4 개가 있습니다 . 각 곡선은 어느 측정 지점에나 할당될 수 있습니다 . 이 예에서는 곡선 C-DS1 이 선택됩니다 .

- 1. 프로브를 기기에 연결합니다 .
- 2. 기기를 켜려면 입력 / 켜기를 2 초 동안 누릅니다.

## 교정 곡선 선택

- 3. 메뉴를 선택하고 입력 / 켜기를 눌러 확인합니다.
- 4. 교정을 선택하고 입력 / 켜기를 눌러 확인합니다.
- 5. CURVE C-TU( 곡선 C-TU) 를 선택하고 입력 / 켜기를 눌러 확인합니다 .

참고 : 곡선 C-TU 는 기본 설정값입니다 .

6. 교정 곡선 C-DS1 을 탐색 키 위쪽 / 아래쪽을 사용해 선택하고 입력 / 켜기를 눌러 확인합니다 .

기기에서 프로브 데이터를 판독하고 정보 텍스트가 디스플레이에 나타납니다 .

#### 교정 곡선 C-DS1:

- 7. 메모리를 선택하고 입력 / 켜기를 눌러 확인합니다 .
- 8. 균일 시료를 포함하는 용기 안에 프로브를 내려 놓습니다 .
- <u>9. 측정 매체를 프로브로 휘젖는 동안 **지점 1** 을 선택하고 **입력 / 켜**기를 눌러 확인합니다 .</u>

프로브 헤드와 용기의 벽 및 바닥 간 거리는 항상 70 mm (2.76 in.) 를 넘어야 합니다 . 교정 지점을 기록하는 데 5-20 초 소요됩니다 . 교정 지점을 기록한 후 , 교정 선택 메뉴가 나타납니다 . 기록하는 동안 디스플레이에 "Memory( 메모리 )" 라는 알림이 표시됩니다 .

- 10. 용기에서 프로브를 꺼내 세척합니다 .
- 11. 실험실에서 시료의 고형물 함량을 정량화합니다 .
- 12. \* 지점 1 을 선택하고 입력 / 켜기를 눌러 확인합니다 .
- 13. 실험실에서 얻은 값을 탐색 키를 사용해 입력하고 입력 / 켜기를 눌러 확인합니다 .
	- 탐색 키 왼쪽 / 오른쪽 : 다음 / 이전 소수점으로 이동합니다 .
	- 탐색 키 **위쪽 / 아래쪽** : 숫자를 변경합니다 .

실험실 값이 저장됩니다 . 메인 메뉴가 표시됩니다 .

참고 : 교정 범위가 넓은 경우 두 번째 교정 지점이 기록될 수 있습니다 . 교정 지점은 곡선당 3 개까지 기록될 수 있습니다 .

#### 측정 :

- 14. 측정을 선택하고 입력 / 켜기를 눌러 확인합니다 .
- 15. 시작을 선택하고 입력 / 켜기를 눌러 확인합니다 .

참고 : 최대 290 개 측정 지점에 대해 분마다 데이터가 자동으로 저장됩니다 .

#### 측정 중지 :

16. 측정을 선택하고 입력 / 켜기를 눌러 확인합니다 .

17. 중지를 선택하고 입력 / 켜기를 눌러 확인합니다 .

#### 저장된 측정 지점 삭제 :

- 18. 데이터를 선택하고 입력 / 켜기를 눌러 확인합니다 .
- 19. 데이터 삭제를 선택하고 입력 / 켜기를 눌러 확인합니다 .
- 20. 예를 선택하고입력 / 켜기를 눌러 확인합니다.

#### HACH Company 전세계 본사

P.O. Box 389 Loveland, Colorado 80539-0389 U.S.A. 전화 (800) 227-HACH (800) -227-4224 ( 미국 전용 ) 팩스 (970) 669-2932 orders@hach.com www.hach.com

## HACH LANGE GMBH

Willstätterstraße 11 D-40549 Düsseldorf 전화 +49 (0)2 11 52 88-320 팩스 +49 (0)2 11 52 88-210 info@hach-lange.de www.hach-lange.de

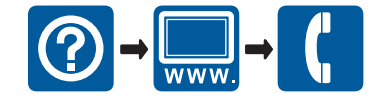